# PowerCD README.TXT File

Many questions are answered in the PowerCD Help file which is accessible by pressing the h key while in your PowerCD program.

Topics covered in this document:

- I. Installation/Exiting
- II. System Requirements
- III. Frequently Asked Technical Support Questions
- IV. Technical Support
- V. Getting Started With PowerCD
- VI. Questions And Comments About This PowerCD Title
- VII. Copyright
- VIII. Producing Your Own PowerCD Title
- IX. Notice To Distributors And Resellers

### I. INSTALLATION/EXITING:

No installation is required.

To run your PowerCD program in:

WINDOWS: With the PowerCD disc in your CD-ROM drive (d:\), select Alt-File-Run "D:\ POWERCD"

Note: Select Alt-File-Run "D:\SETUP" to create a PowerCD icon DOS: With the PowerCD disc in your CD-ROM drive (d:\), type "GO" and press Enter MACINTOSH: Insert the PowerCD disc into your CD-ROM drive and click on the PowerCD icon

To exit your PowerCD program:

Press the "x" key, the "ESC" key, or select "Exit" from (f5) Options menu.

For the Macintosh you can also press "Cmd-Q" keys

## II. SYSTEM REQUIREMENTS:

Minimum System Requirements: No hard disk space required.

Windows: 286 with Windows 3.1, CD-ROM drive, 4MB RAM, VGA (640x480, 16 colors)

DOS: 286 with DOS 5.0 (450k available), CD-ROM drive, 2MB RAM, VGA (640x480, 16 colors)

MAC: Macintosh with Color Quickdraw, System 6.0.7+, CD-ROM drive, 4MB RAM

Recommended System Configuration: No hard disk space required.

Windows: 386/25+ with Windows 3.1, CD-ROM drive, sound card (if the PowerCD program has WAVE audio files), 8MB RAM, SVGA (640x480, 256 colors)

DOS: 386/25+ with DOS 5.0+ , CD-ROM drive, 4MB RAM, SVGA (640x480, 256 colors)

MAC: 68030+ Macintosh with 256+ color display, System 7+, CD-ROM drive, 8MB RAM

# III. FREQUENTLY ASKED TECHNICAL SUPPORT QUESTIONS:

Installation? See the Installation section above.

System Requirements? See the System Requirements section above.

What computer system configuration do you recommend for optimum performance of my PowerCD program? See the Recommended System Requirements section above.

Why do I not hear any audio from my PowerCD program?

Standard CD Audio. Certain PowerCD titles contain "Redbook" (Standard CD) audio which can also be played on an ordinary CD audio player. To play this audio on a computer either connect a headphone to the headphone jack on the front of your CD-ROM drive or be sure that the audio output from your CD-ROM drive is connected to your sound card.

Wave Audio. Certain PowerCD titles contain "Windows Wave" format audio. These titles are marked "sound card required" on the packaging.

### WINDOWS:

Standard CD Audio: To play this audio be sure that your computer has the appropriate CD Audio drivers installed and that the audio output from your CD-ROM drive is connected to an amplifier or headphones. See your Windows and CD-ROM drive manuals for detailed instructions. Wave Audio: To play this audio be sure your computer has the appropriate Wave audio drivers installed for your particular brand of sound card.

### DOS:

Audio: Audio is not supported because the PowerCD DOS version is designed primarily for fast reference/library access to text and photos.

### MAC:

No additional hardware is required. Plays Standard CD Audio and Wave Audio.

Is a mouse necessary to use my PowerCD program?

No. Your PowerCD program is designed for maximum usability and efficiency with a keyboard. Note the PowerCD Speed Keys listed on the jewel case liner, in the program Help file, or in the section below.

## My mouse does not work in the PowerCD DOS program?

Your mouse driver must be loaded in your AUTOEXEC.BAT or CONFIG.SYS file prior to loading your PowerCD program. Consult your mouse and DOS operating manuals for further information.

### Why does Autoread not work?

Autoread works only within Windows. Press h for Help from your PowerCD program for further information.

## Where is the Windows/Macintosh Title Bar?

PowerCD does not use the Windows or Macintosh Title Bar, replacing it instead with its own title bar. A single PowerCD CD-ROM disc can be used on any Windows, DOS, or Macintosh personal computer. The PowerCD program runs the same on each of these computer systems permitting users to concentrate on the information on the disc instead of figuring out how to use the

program.

Can I run my PowerCD program with other Windows programs?

Yes. Your PowerCD program is fully-compatible Windows program. To switch to other Windows programs while running your PowerCD program simply use the Alt-Tab key combination or the Ctrl-Esc key combination for the Task List. See your Windows Operating Manual for further instructions.

My Macintosh keyboard does not have F1-F5 keys. Can I use the Cmd1-Cmd5 keys? Yes. Your PowerCD program recognizes the Cmd1-Cmd5 keys as if they were F1-F5 keys.

How do I print with my PowerCD DOS program?

The preferred method of printing in DOS is to print the desired material to a file. Then using any word processor simply format the material as desired and print.

## IV. TECHNICAL SUPPORT:

Please review the section entitled "FREQUENTLY ASKED QUESTIONS" and, if possible, the Help file from within the PowerCD program before calling technical support. You should be able to find the information you need faster than the time needed to contact technical support.

If you still have technical questions, please contact ZCI's PowerCD Technical Support. To receive technical support you must have first registered your PowerCD program and be able to provide detailed information regarding your computer system hardware and software configuration.

You may contact ZCI's PowerCD Technical Support in any of three convenient methods:

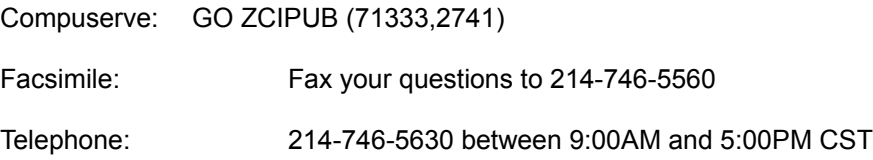

## V. GETTING STARTED WITH YOUR POWERCD PROGRAM:

The following is also printed on the PowerCD jewel case liner.

### Getting Started

Use the Overture and Index. References appear as blue text and are selected with the LeftMouseButton or (f2) Reference. Return to 10 previous selections with the RightMouseButton or the Backspace key. For Help select the h key or (f5)Options--Help.

### **Overture**

The main PowerCD program consists of multimedia Presentations that play automatically in a pre-set order. While watching the Overture, select any blue Reference with either your LeftMouseButton or (f2) Reference. Select (f3) GoTo--Overture TOC for the Overture Table of Contents. Select (f1) Overture to return to where you last were in the Overture.

### Index

The Index contains an organized listing of everything on the PowerCD disc. (f3) GoTo--Index or the i key to return to your last place in the Index. Uppercase I takes you to the first page of the Index.

### AutoView

(f3) GoTo--VIEW TOC for the VIEWer Table of Contents to select a photo, video, or animation. Then (f5) Options--AutoView On/Off for AutoView to consecutively display every View for approximately 10 seconds. Select (f2) Reference for more information on a View.

AutoRead -- Reading Text and Questions Aloud (Windows only) If you have a MonologueTM voice synthesizer program installed with a sound card, your PowerCD program can automatically read text aloud with a synthesized voice. Select (f5) Options--Help to learn more about the AutoRead feature.

Questions and Exams

Questions are a powerful PowerCD program feature. GoTo a Question from a Reference, from the Index, or with (f3) GoTo--QUES TOC. Generate an Exam of any length by selecting (f3) GoTo--EXAM New. Once you've taken an Exam, use (f3) GoTo--EXAM--Results to go back and forth between Exam Results and each Question/Explanation.

Advanced PowerCD and keyboard users will enjoy the benefits of Speed Keys.

- h help Displays an extensive Help file
- x Exit Ends the PowerCD program
- o overture Goes to the last position in the Overture
- O Overture Table of Contents (TOC) Displays the Overture Table of Contents
- p presentation file Goes to the last-viewed Presentation file
- P Presentation file TOC Displays the Table of Contents for all Presentation files
- t tEXT file Takes you to the last-viewed TEXT file
- T TEXT file TOC Displays a list of the Table of Contents for all TEXT files
- v vIEW file Takes you back to the last-viewed VIEW file
- V VIEW file TOC Displays a Table of Contents for all VIEW files
- q qUEStion file Takes you to the last-viewed QUEStion file
- Q QUEStion file TOC Displays the Table of Contents of all QUEStion files
- m Exam Displays a customizable exam
- M ExaM Results Displays the results of the most recent exam
- g glossary Displays a list of glossary terms
- i index Returns you to the last place in the Index
- I Index Takes you to the first page of the Index
- c contents Takes you to the Contents of the file
- n Find Page number Asks you for the desired page number
- y AutoPlay On/Off Toggles AutoPlay on and off
- w AutoView On/Off Toggles AutoView on and off

r Autoread On/Off - Toggles AutoRead on and off

End Key End of the file or list

Home Key Beginning of the file or list

Bkspace Key/RtMouse Button Last 10 References/Files

VI. QUESTIONS & COMMENTS ABOUT THIS POWERCD TITLE:

If you have a question or would like to comment about the contents of this PowerCD title or the PowerCD operating and publishing environment, please put your questions or comments in writing and send it to:

> ZCI Publishing Infomart 1950 Stemmons, Suite 6048 Dallas, Texas 75207-3109 Telephone 214-746-5555 Facsimile 214-746-5560 CIS GO ZCIPUB (71333,2741)

# VII. COPYRIGHT

All data and information on this PowerCD program are protected under all applicable copyright laws. No use of any data or information is permitted in any form or manner without the express written consent of ZCI Publishing.

# VIII. PRODUCING YOUR OWN POWERCD TITLE:

If you or someone you know is interested in developing a PowerCD title for educational or commercial distribution, ZCI Publishing would like to hear from you.

Please write a letter stating your professional qualifications with a description of your working title and its target market to:

> ZCI Publishing Infomart 1950 Stemmons, Suite 6048 Dallas, Texas 75207-3109 Telephone 214-746-5555 Facsimile 214-746-5560 CIS GO ZCIPUB (71333,2741)

We regret that due to the volume of new submissions, no unsolicited material can be returned unless agreed to in writing prior to submission.

### IX. NOTICE TO DISTRIBUTORS AND RESELLERS:

If you are a distributor or reseller of CD-ROM titles and would like to add this and other popular ZCI PowerCD CD-ROM titles to your inventory, please call ZCI Publishing at 214-746-5555 and ask to speak to a Sales Representative.

This README.TXT file was last updated on 3/25/94.